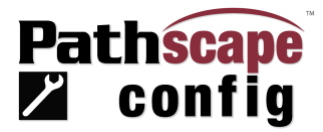

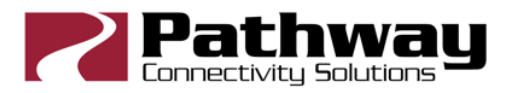

## **Version 5 Release Notes**

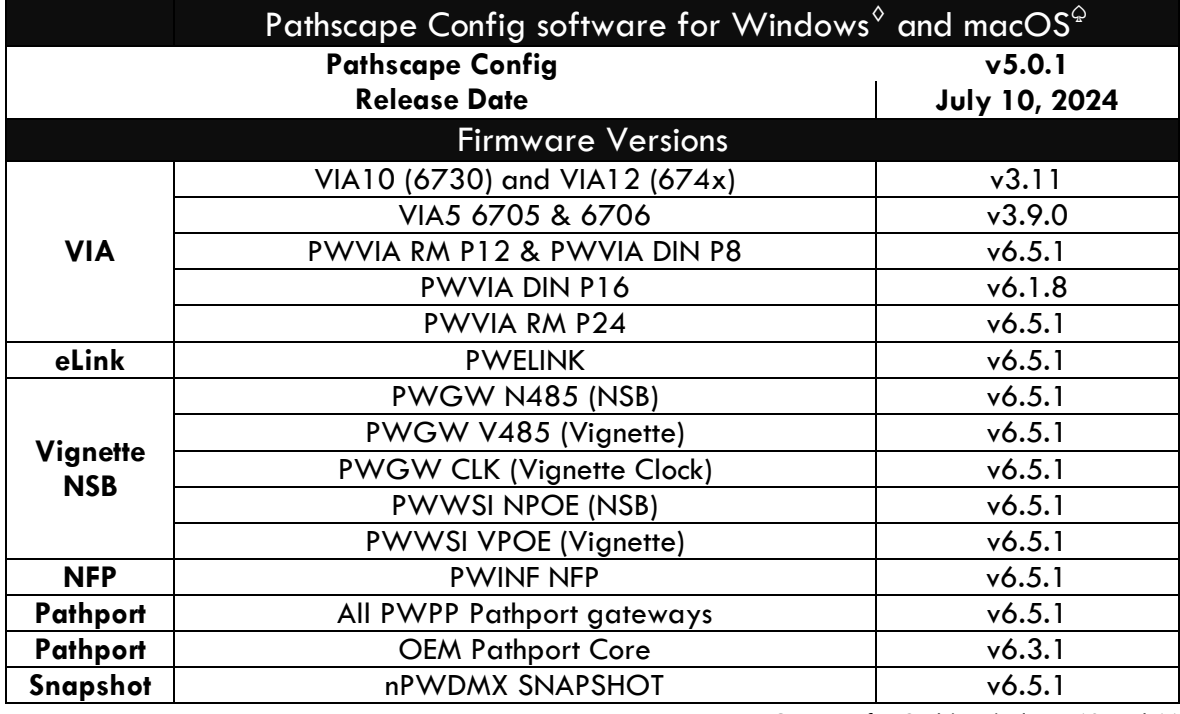

♢Support for 64-bit Windows 10 and 11

♤Support for macOS 11 and greater

## Pathscape Config Executive Summary

Version 5 marks the most significant release of the Pathscape software since it eclipsed our original configuration software called Pathport Manager discontinued in 2016. It is such a leap forward that we changed its name to better describe its phenomenal functionality to configure every aspect of your dynamic lighting network. Pathscape Config introduces the Network Navigator view that shows you, in real-time, what your network looks like and its current health. Never before could you visually identify parts of your network so quickly, touch them and interact with them directly with the properties boxes or context sensitive right-click menus.

This release also comes bundled with new firmware for virtually every network product we make. Substantial improvements have been made to how Ethernet Multicast traffic is handled, responding to the explosive growth of today's architectural and theatrical networks. Improvements have also been made to how the VIA Ring Protection system handles larger networks that may be spread out over larger distances. See the full list of firmware improvements below.

Pathscape Config has been a monumental development effort and demonstrates Pathway Connectivity's commitment to our easy to operate and robust lighting network products. We hope you're as excited as us to take this next leap forward. We love hearing from you and working with you to make our products more friendly and reliable. Please reach out to me with any comments or questions.

Robert Bell Consulting Director Pathway Connectivity Solutions [RBell@PathwayConnect.com](mailto:RBell@PathwayConnect.com)

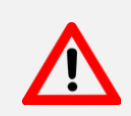

## IMPORTANT NOTE ABOUT FIRMWARE RELEASE

Pathway Connectivity Solutions, an Acuity Brands Company, highly recommends upgrading all devices to the latest firmware bundled with this release as described in the table above as soon as possible. The updates contain critical bug fixes and improvements in reliability for your lighting network. It may also include security fixes and other feature enhancements.

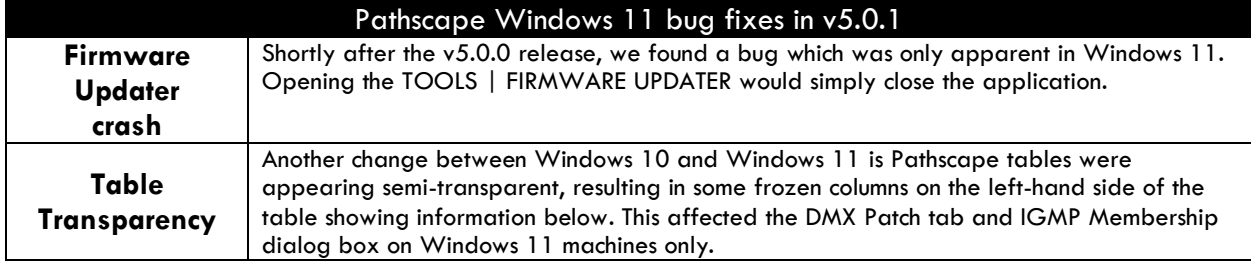

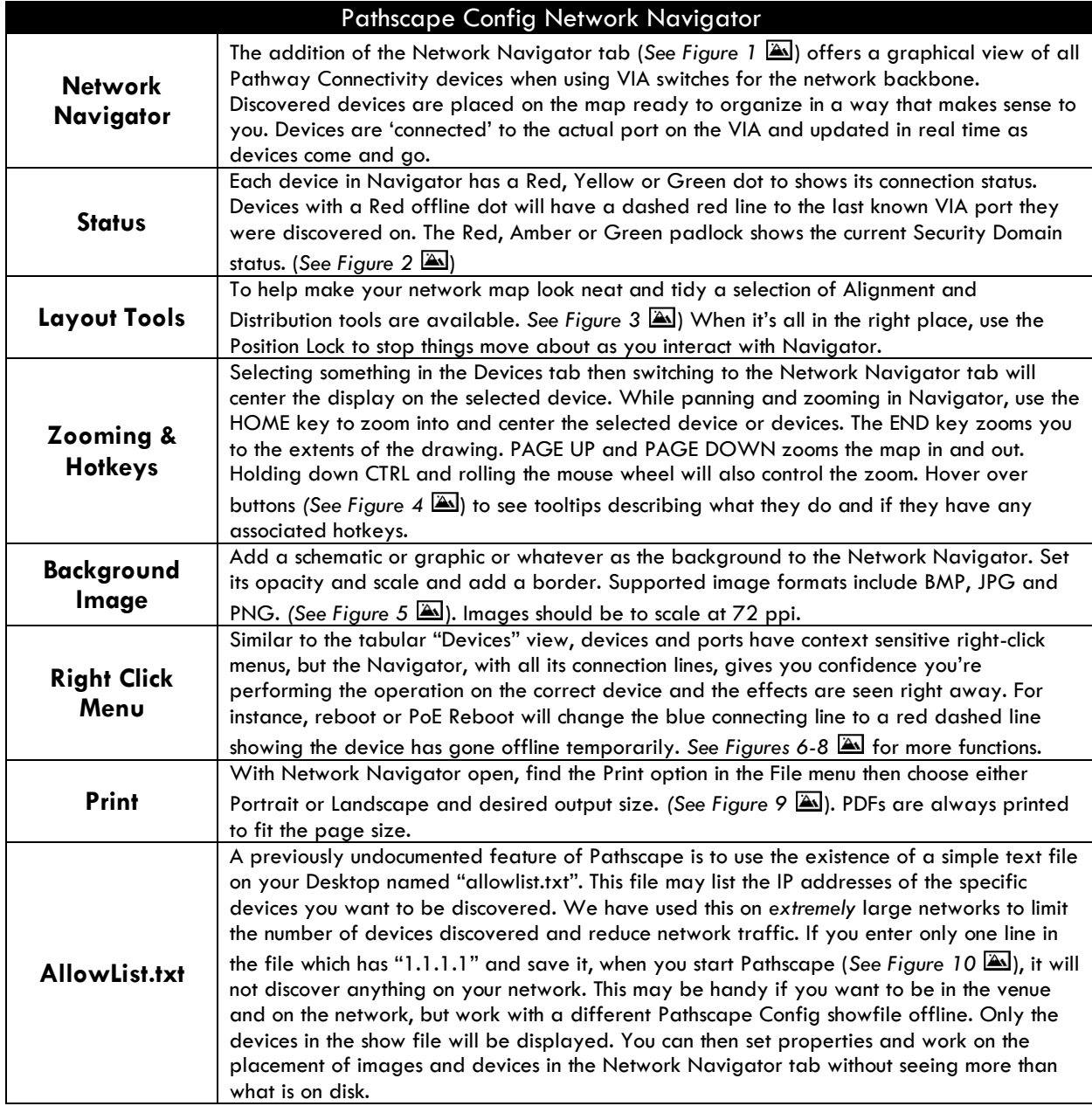

Pathscape Config IGMP Properties and Tables

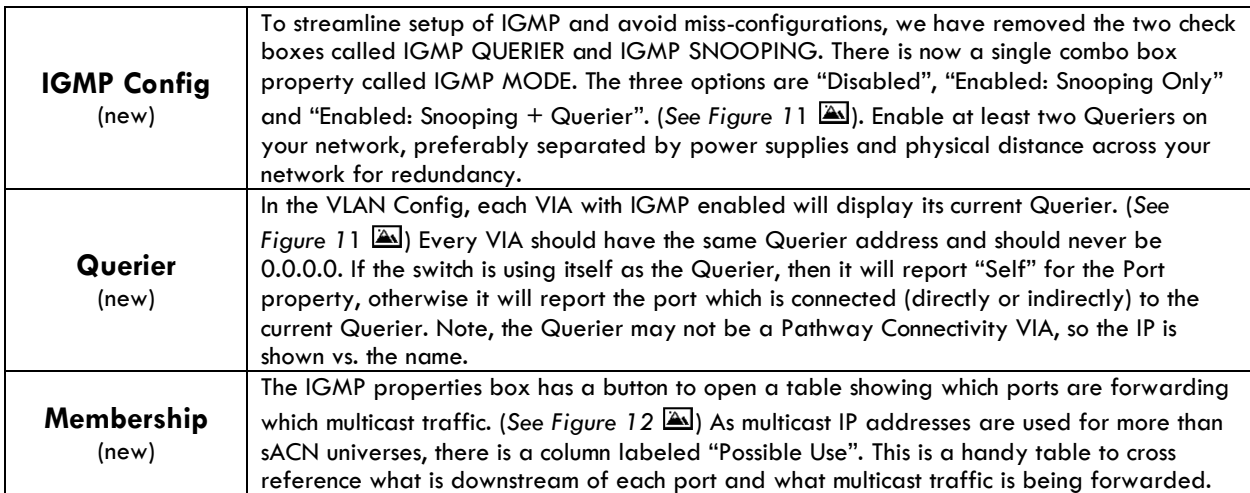

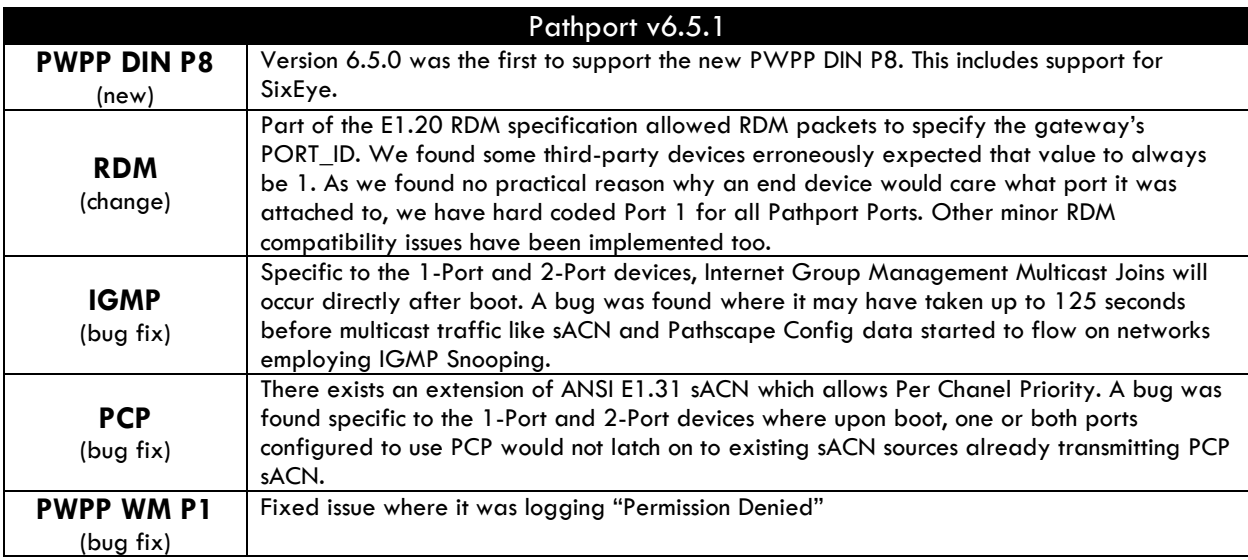

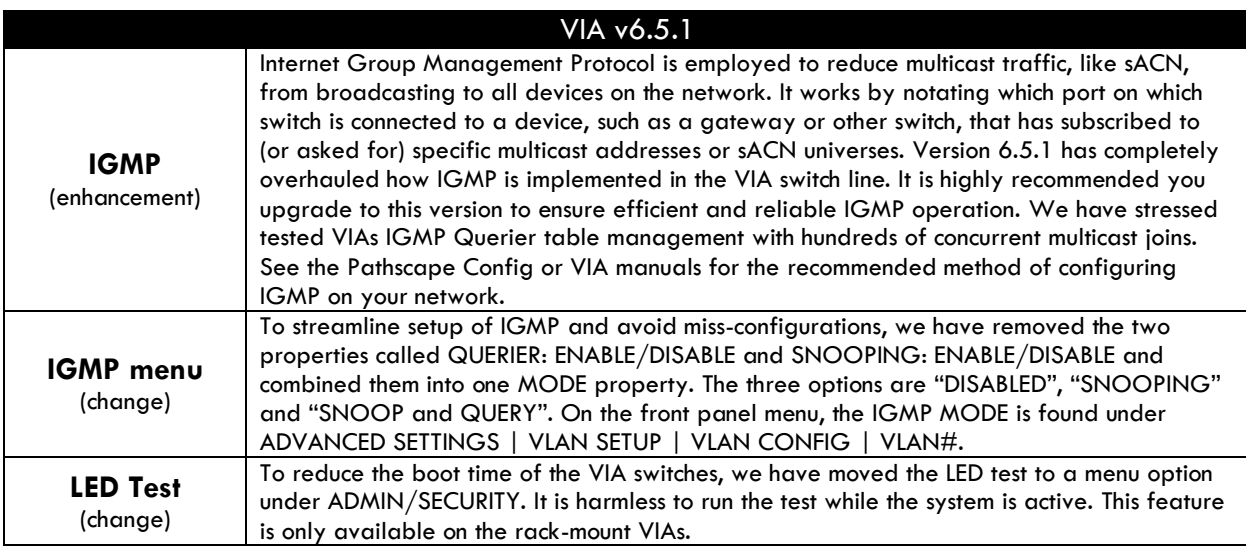

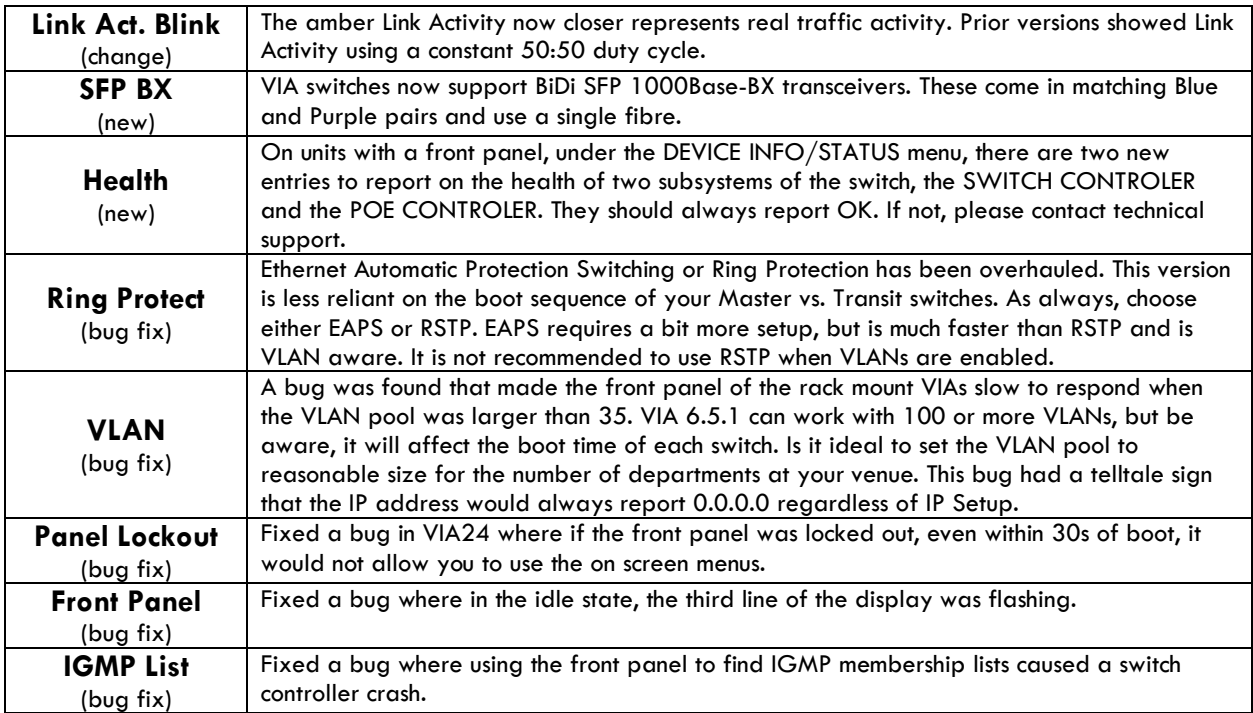

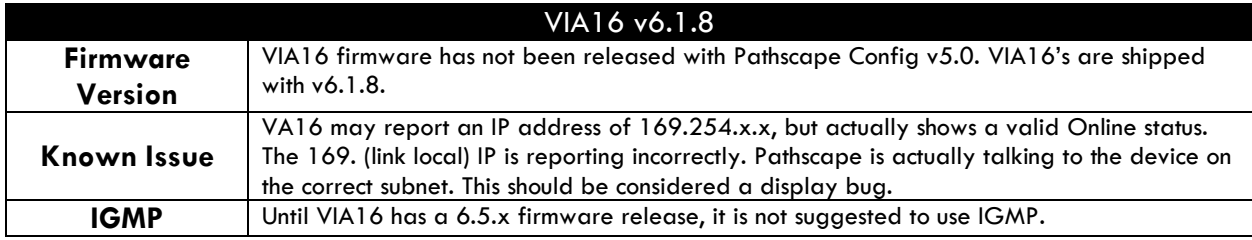

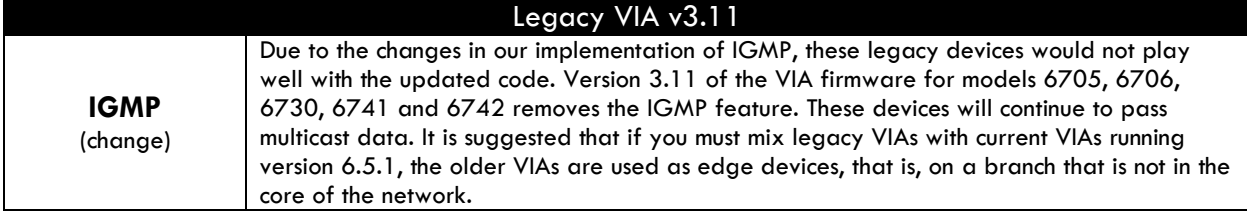

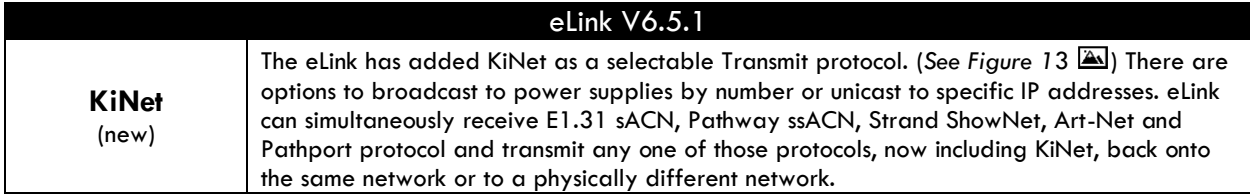

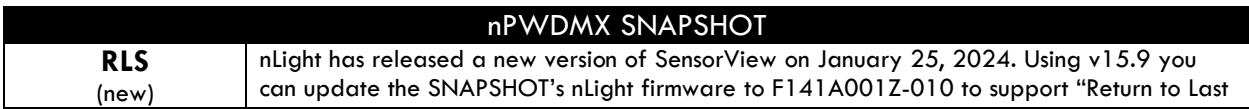

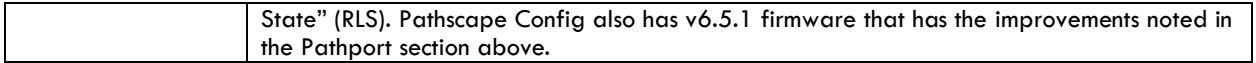

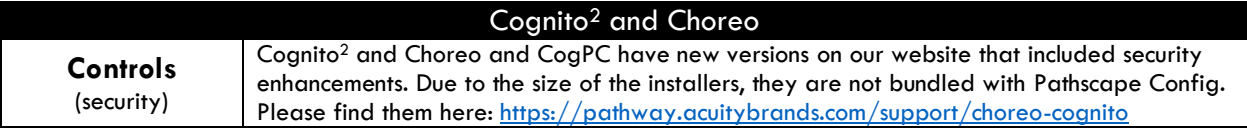

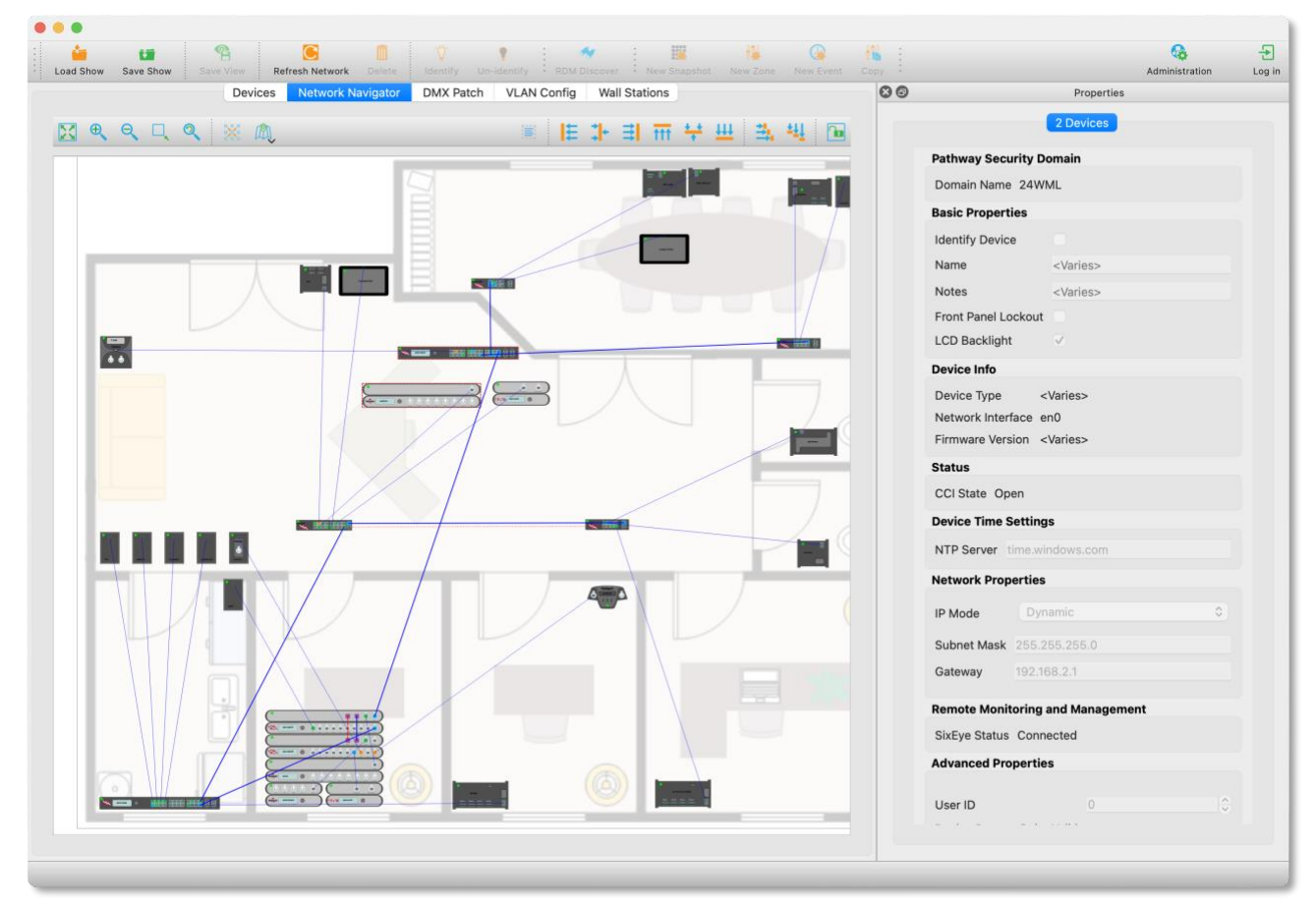

*Figure 1 – Pathscape Network Navigator tab showing devices and their connections.*

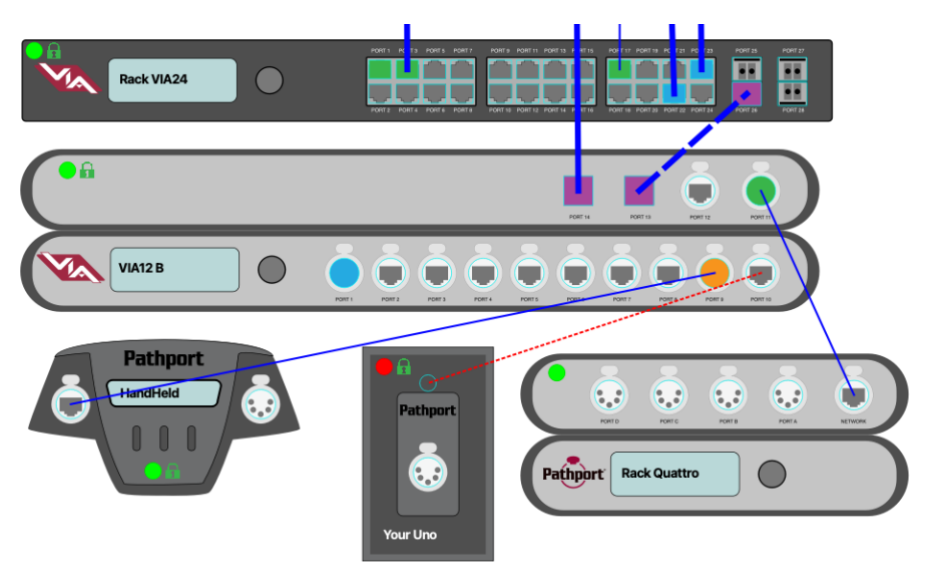

*Figure 2 – Connections showing Tagged (thick), Blocked (dashed) and normal (thin lines) and lost (red dashed) links. Connection speeds are shown on ports as Amber for 10M, Green for 100M, Blue for 1G and Purple 10G. Ports with color but no line depict non-Pathway devices. Dots and padlocks show connection and security status.* 

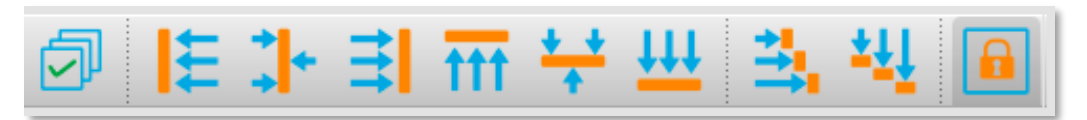

*Figure 3 – Select All, Align Tools, Distribute Tools, Lock Placement*

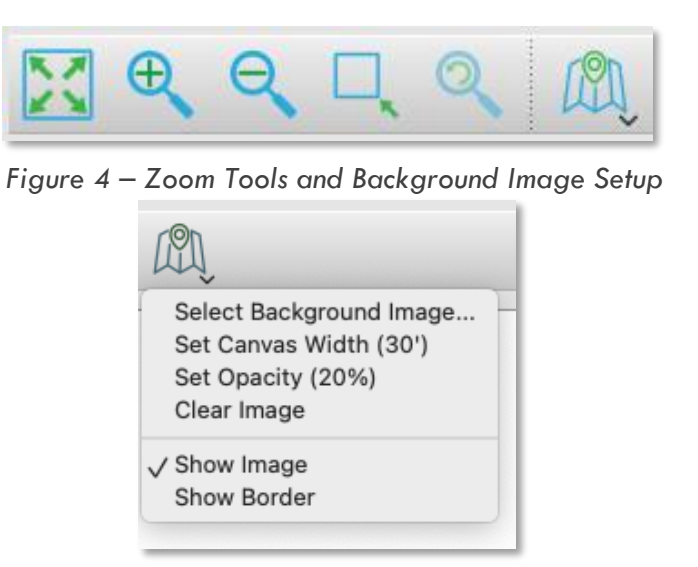

*Figure 5 – Background Image Setup*

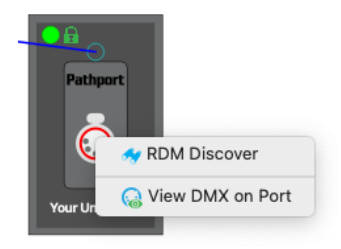

*Figure 6 – Right Click menu on DMX Port*

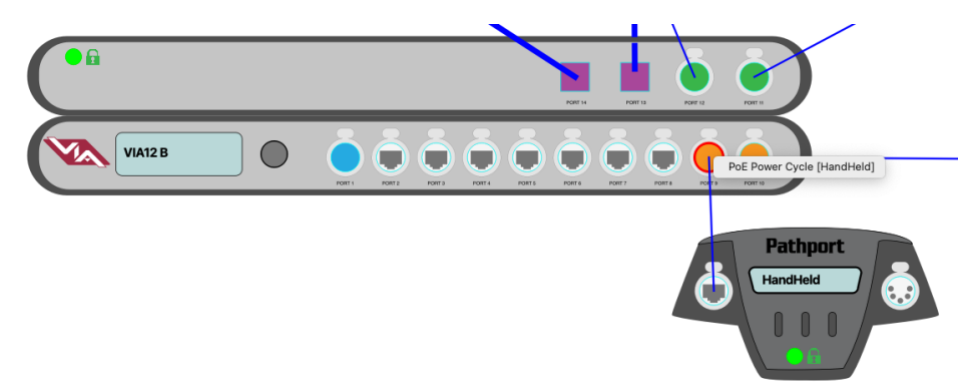

*Figure 7 –Right Click menu on VIA Port*

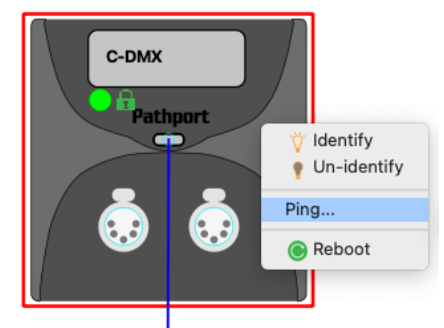

*Figure 8 –Right Click menu on base device*

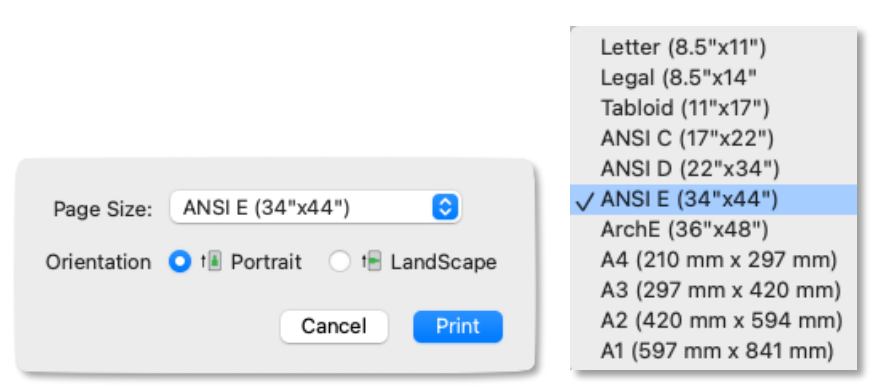

*Figure 9 – Print Network Navigator to PDF*

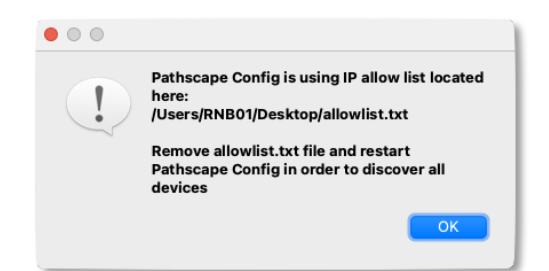

*Figure 10 – Starting Pathscape Config with the 'allowlist.txt' present to work offline.*

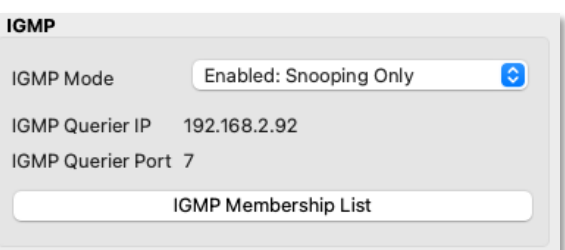

*Figure 11 – New IGMP properties, now a single combo box vs multiple check boxes. Current Querier should never be 0.0.0.0. Membership List opens table of addresses and ports (see Figure 11).* 

| Multicast Group IP ^ | Possible Use                  | Port 7 | Port 8 | Port 9 | Port 10 | Port 11 | Port 12 | Port 13 | Port 14 | Port 15 | Port 16 |
|----------------------|-------------------------------|--------|--------|--------|---------|---------|---------|---------|---------|---------|---------|
| 239.192.38.8         | Pharos                        |        |        |        |         |         |         |         |         |         | ✔       |
| 239.255.0.0          | Dante ATP                     |        |        |        |         |         |         |         |         |         |         |
| 239.255.0.1          | sACN Universe 1; Dante ATP    |        |        |        |         |         |         |         |         |         |         |
| 239.255.0.2          | sACN Universe 2; Dante ATP    |        |        |        |         |         |         |         |         |         |         |
| 239.255.0.3          | sACN Universe 3; Dante ATP    |        |        |        |         |         |         |         |         |         |         |
| 239.255.0.4          | sACN Universe 4; Dante ATP    |        |        |        |         |         |         |         |         |         |         |
| 239.255.0.5          | sACN Universe 5; Dante ATP    |        |        |        |         |         |         |         |         |         |         |
| 239.255.0.6          | sACN Universe 6; Dante ATP    |        |        |        |         |         |         |         |         |         |         |
| 239.255.0.7          | sACN Universe 7; Dante ATP    |        |        |        |         |         |         |         |         |         |         |
| 239.255.0.8          | sACN Universe 8; Dante ATP    |        |        |        |         |         |         |         |         |         |         |
| 239.255.0.9          | sACN Universe 9; Dante ATP    |        |        |        |         |         |         |         |         |         |         |
| 239.255.0.10         | sACN Universe 10; Dante ATP   |        |        |        |         |         |         |         |         |         |         |
| 239.255.0.11         | sACN Universe 11; Dante ATP   |        |        |        |         |         |         |         |         |         |         |
| 239.255.0.12         | sACN Universe 12; Dante ATP   |        |        |        |         |         |         |         |         |         |         |
| 239.255.0.13         | sACN Universe 13; Dante ATP   |        |        |        |         |         |         |         |         |         |         |
| 230 255 014          | cACN I Iniverse 14: Dante ATD |        |        |        |         |         |         |         |         |         |         |

*Figure 12: IGMP Membership table with Possible Uses per address per port.*

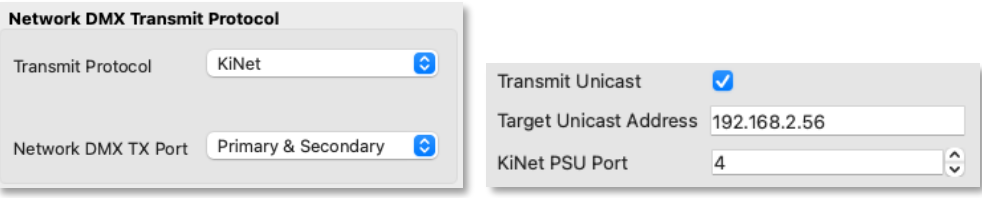

*Figure 13 – Two Properties showing new KiNet configuration on eLink.*